Tags: jndi server site

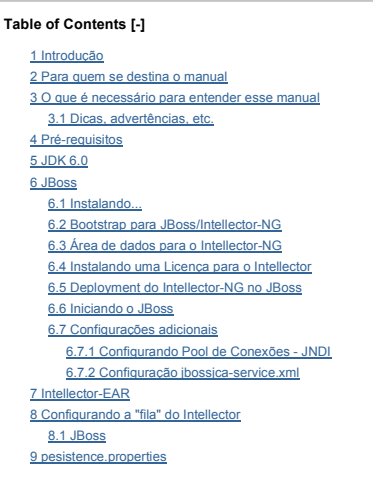

# **Introdução**

O Intellector-NG é uma solução para a gestão de processos decisórios, fornecendo uma interação fácil através de uma linguagem simples e prática. Este manual descreve passa-a-passo o processo de instala

#### **Para quem se destina o manual**

O público alvo para este manual são administradores de sistemas e *application servers*, e que tenha bom conhecimento de JBoss e JVM.

### **O que é necessário para entender esse manual**

Este manual assume que os administradores tem familiaridade com os conceitos de administração e *deployment* do JBoss, Linux ou Windows e Sun JDK.

#### **Dicas, advertências, etc.**

Nós iremos fazer uso dos seguintes pictogramas:

Informações como **'Dica**' podem ser úteis por várias razões: economia de tempo, diminuição de riscos, etc.

Você deverá ter cuidado em informações marcadas como **Importante**. Ignorando tais informações, definitivamente não é uma boa ideia.

**advertências** não deveriam ser ignoradas...

### **Pré-requisitos**

Como um primeiro passo, verifique e tenha certeza de qual versão do Intellector-NG você deseja instalar ou atualizar. Baseado na versão, você pode determinar a compatibilidade apropriada das versões de J

# $\Omega$

Se for você imprimir este manual, aproveite e escreva abaixo as versões da sua instalação:

- $\bullet$ --Intellector-NG:  $v$
- Linux, Windows, etc: v-------------------------------------
- $\cdot$  JBoss: v-
- Java JDK: v--

## **JDK 6.0**

Instale a Sun JDK 6.0 apropriada para sua plataforma. As JDKs estão disponíveis no seguinte site:http://java.sun.com/javase/downloads/index.jsp

A versão atual do Intellector-NG SOMENTE funciona com a Java SE Development Kit (JDK) 6 Update 10 ou superior, recomendamos enfaticamente, usar superior ao Update 10. O Intellector-NG NÃO FUNC

Não é suficiente ter somente o *Java Runtime Environment (JRE)*; você realmente precisa do **full-blown JDK**

vão se esqueça de configurar **JAVA\_HOME** no seu ambiente, mas, forneceremos um bootstrap pro Intellector-NG, onde essa variável é configurada, mas você pode querer colocá-la em outro lugar; não se es

• Embora a localização da instalação da JDK seja livre, sugerimos criar uma pasta *'<drive>:\opt*' no Windows ou usar o *'/opt*' no Unix; ajuda para propósitos de suporte.

Instalando em sistemas Unix, tenha bastante cuidado com as permissões de **escrita** para *owner/group* para o diretório do JBoss, pois o Intellector-NG vai precisar **'escrever**' nesse diretório.

# **JBoss**

O Intellector-NG foi testado nas versões JBoss 4.2.2-GA e 4.2.3-GA; não foi testado ainda na versão SRC atual. Você pode fazer o download do JBoss, para qualquer plataforma do seguinte site:http://www.jbore

Este é um bom lugar para tirar dúvidas e procurar dicas sobre o JBoss...http://wiki.jboss.org/

#### **Instalando...**

Após instalar a Java JDK e o JBoss nos locais apropriados, faca um pequeno teste de verificacão da instalação, subindo o JBoss (JBOSS HOME/bin/run.sh ou run.bat no Windows); para verificar se tudo foi be *application server*.

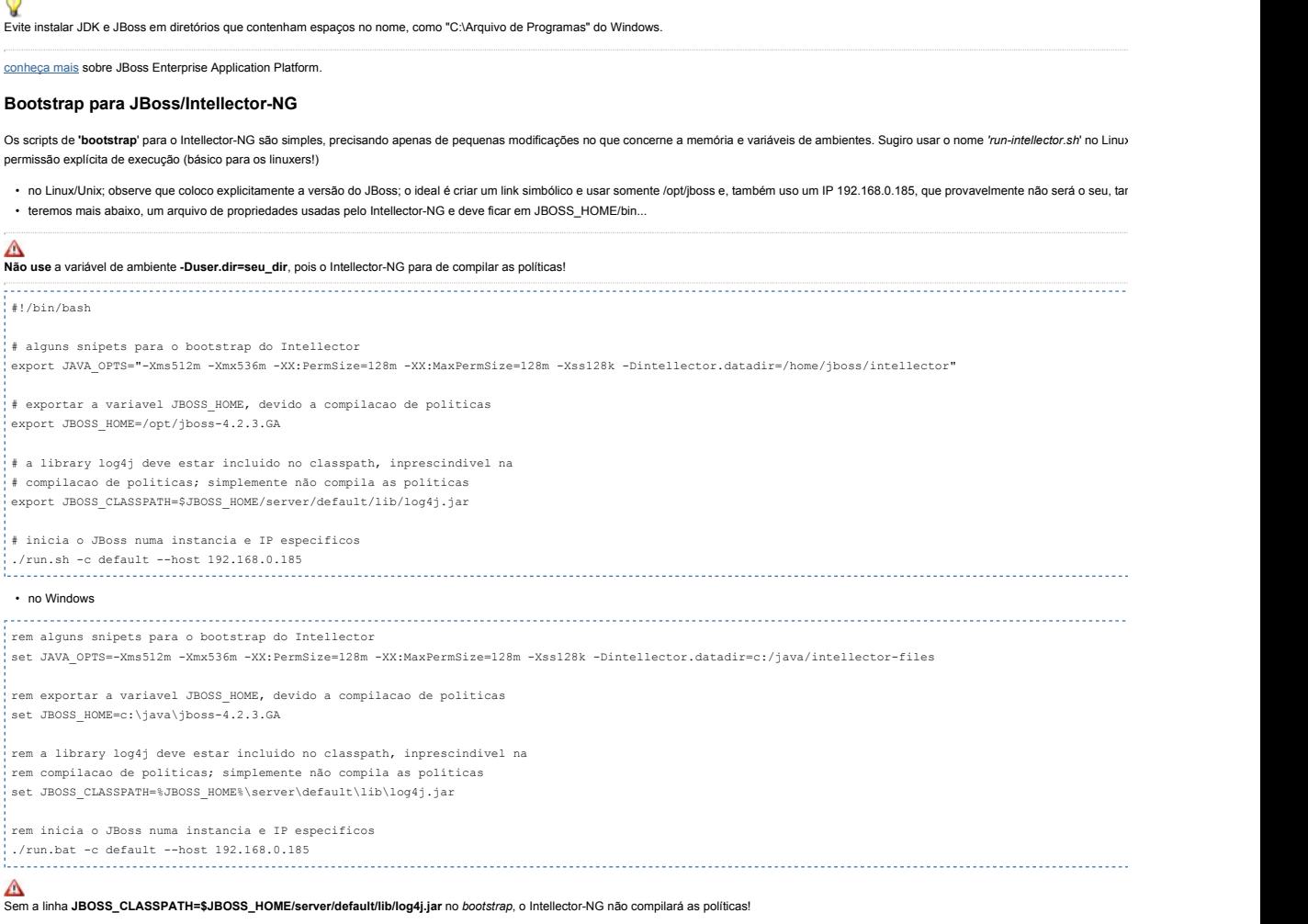

## **Área de dados para o Intellector-NG**

O Intellector-NG tem uma característica onde, toda a persistência de dados é feita no File System da plataforma, seja persistência em XML (JAXB), seja dos plugins de acessos, políticas e layouts de políticas. verificar, que no arquivo de bootstrap, existe uma variável intellector.datadir que deve apontar para um diretório válido, onde ocorrerá a persistência e o site criará o restante dos diretórios; veja uma árvore de

# **Nunca MODIFIQUE NADA** nos diretórios abaixo de **intellector.datadir**!

• considerando *intellector.datadir=/home/intellector* como diretório raiz...

- 1. /home/intellector/acessos diretório de instalação dos plugins de acesso; o Intellector-NG cria uma pasta para cada acesso;
- 2. /home/intellector/key diretório para as licenças do Intellector;
- 3. /home/intellector/dados diretório raiz para persistência de cadastros (usuários, perfis, plugins, auditorias, etc.)
- 4. /home/intellector/dados/person persistência de usuários cadastrados
- 5. /home/intellector/dados/audit persistência de auditoria de execução de políticas (intellector.auditpolicy=true/false)
- 6. /home/intellector/dados/plugin persistências dos dados dos plugins instalados
- 7. /home/intellector/dados/layouts persistências de todos os layouts das políticas
- 8. /home/intellector/dados/policy persistências de todos as políticas enviadas do servidor
- 9. /home/intellector/politicas onde serão mantidas as classes das políticas compiladas
- 10. /home/intellector/politicas/classes
- 11. /home/intellector/politicas/classes/br
- 12. /home/intellector/politicas/classes/br/com
- 13. /home/intellector/politicas/classes/br/com/tools
- 14. /home/intellector/politicas/classes/br/com/tools/politicas

# **Instalando uma Licença para o Intellector**

O Intellector trabalha com 3 (três) modelos de licenciamento, enterprise, limited e trial; essas licenças estarão contidas em um único arquivo nomeado intellector.key (outro nome não será reconhecido) que esse local a qualquer momento, não necessitando de qualquer intervenção no servidor.

• Tipos de licenças:

- 1. enterprise totalmente livre para execução de qualquer política sem data de expiração
- 2. limited determinada por um Tipo específico e uma data de expiração ou não
- 3. trial Tipos de políticas livres e com uma data de expiração

### **Deployment do Intellector-NG no JBoss**

Considerando que o item instalando o JBoss foi seguido, o próximo passo será o deployment (instalação) do pacote intellector war em uma instância do JBoss. Nesse ponto, consideramos que a estrutura de

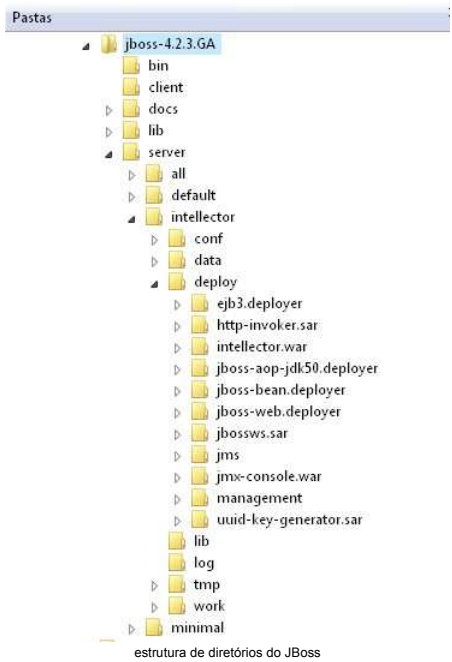

Sigamos os passos...

- criar uma pasta **intellector.war** dentro do diretório *deploy*...
- extrair o pacote **intellector\_V\_xx\_xxx\_xxx\_xxxxx.war** somente seu conteúdo! dentro do diretório recém-criado, intellector.war (os **X** são o controle de versões)
- se for uma atualização de versão, simplesmente remova o conteúdo da pasta **intellector.war, ANTES** de extrair a nova versão; é boa prática excluir as pastas log, tmp e work, situado abaixo da instância, no e work; você não irá precisar deles.

Se for atualização, siga o sugerido acima.

saiba mais sobre estruturas de diretórios do JBoss.

### **Iniciando o JBoss**

Se tudo foi bem, e os passos foram seguidos, iniciar o JBoss é a parte trivial; no diretório JBOSS\_HOME/bin, inicie o batch (lembre-se que falamos dele aqui), simplesmente digitando Jrun-intellector.sh (linux

#### • iniciando...

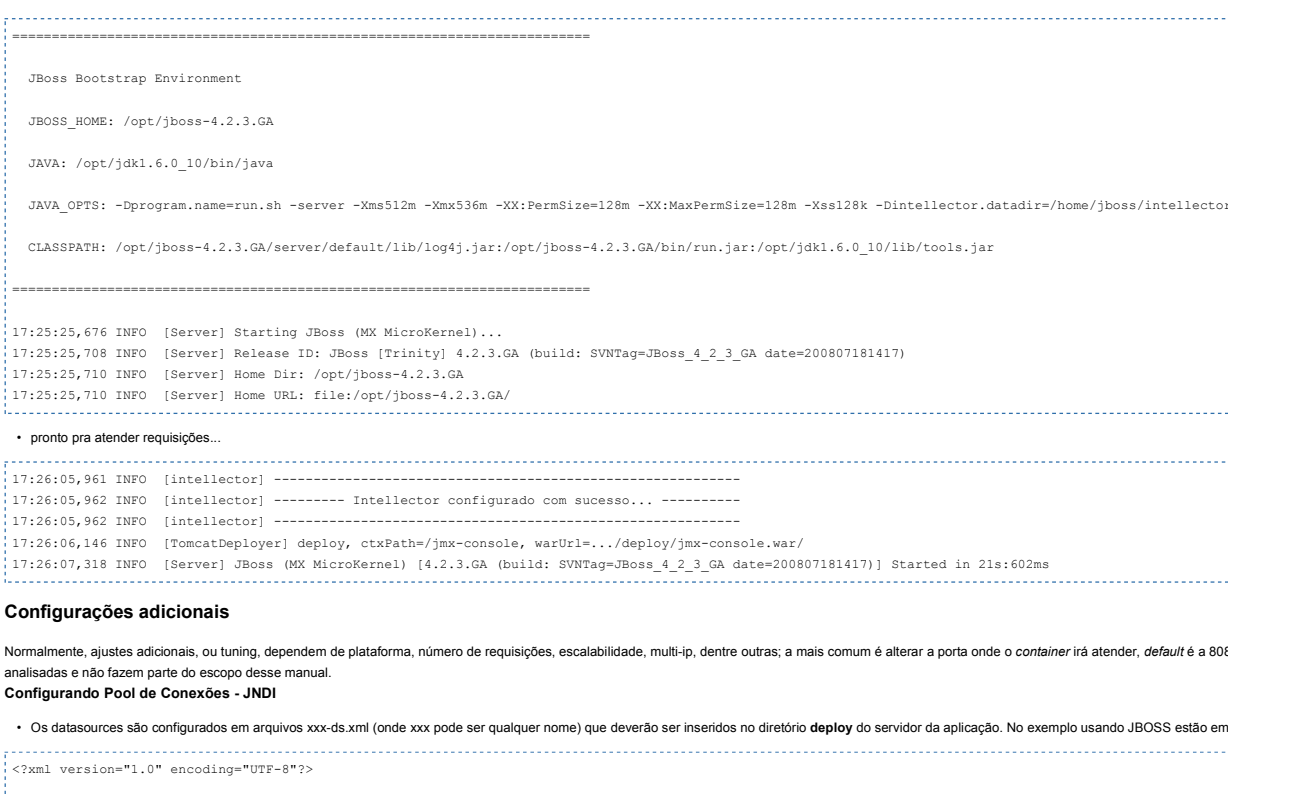

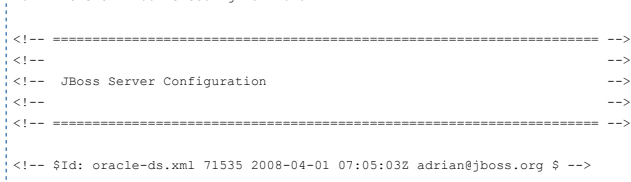

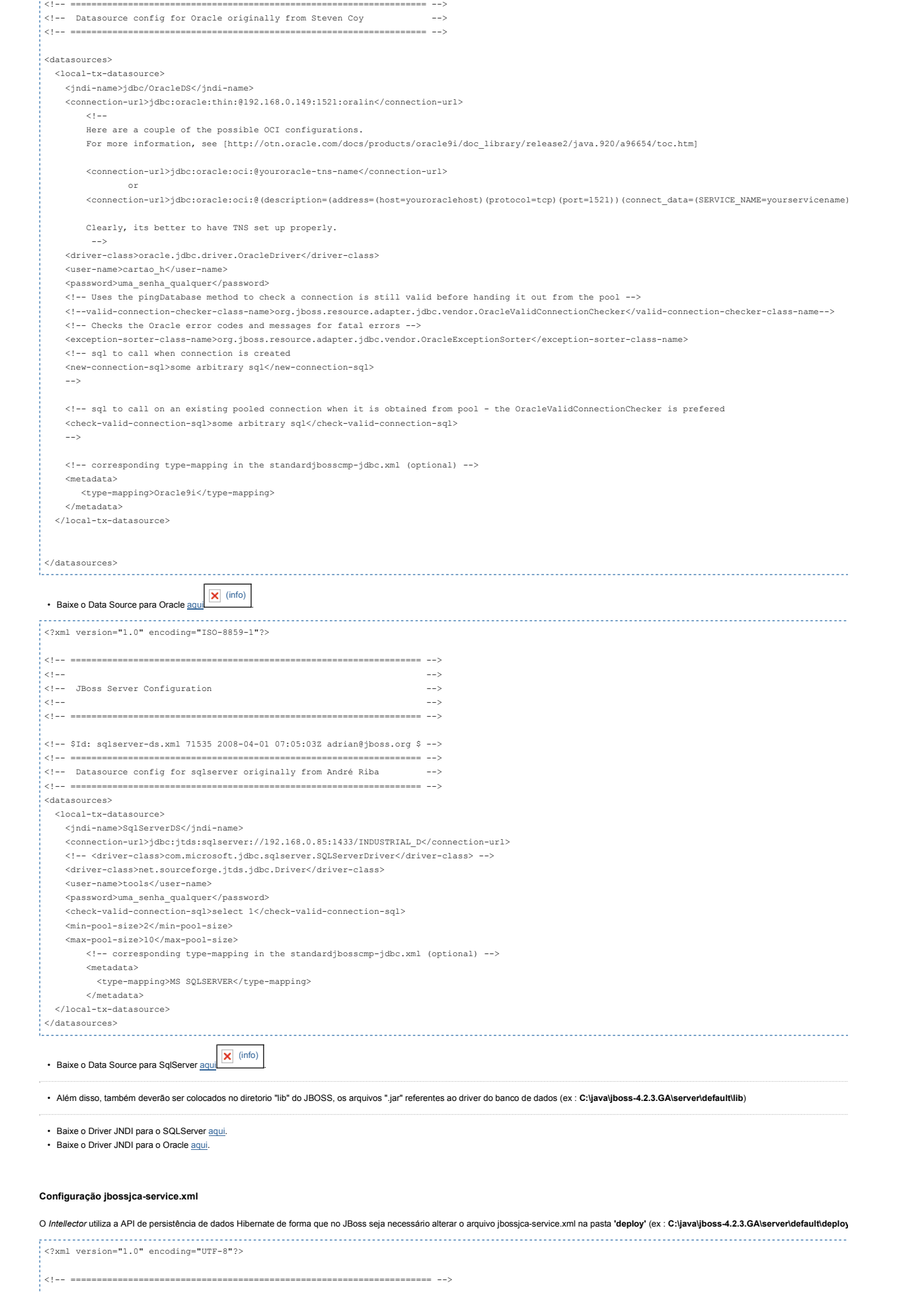

http://www.intellector.com.br/web/guest/doct\_new?p\_p\_id=54\_INSTANCE\_0J6U&p... 31/10/2012

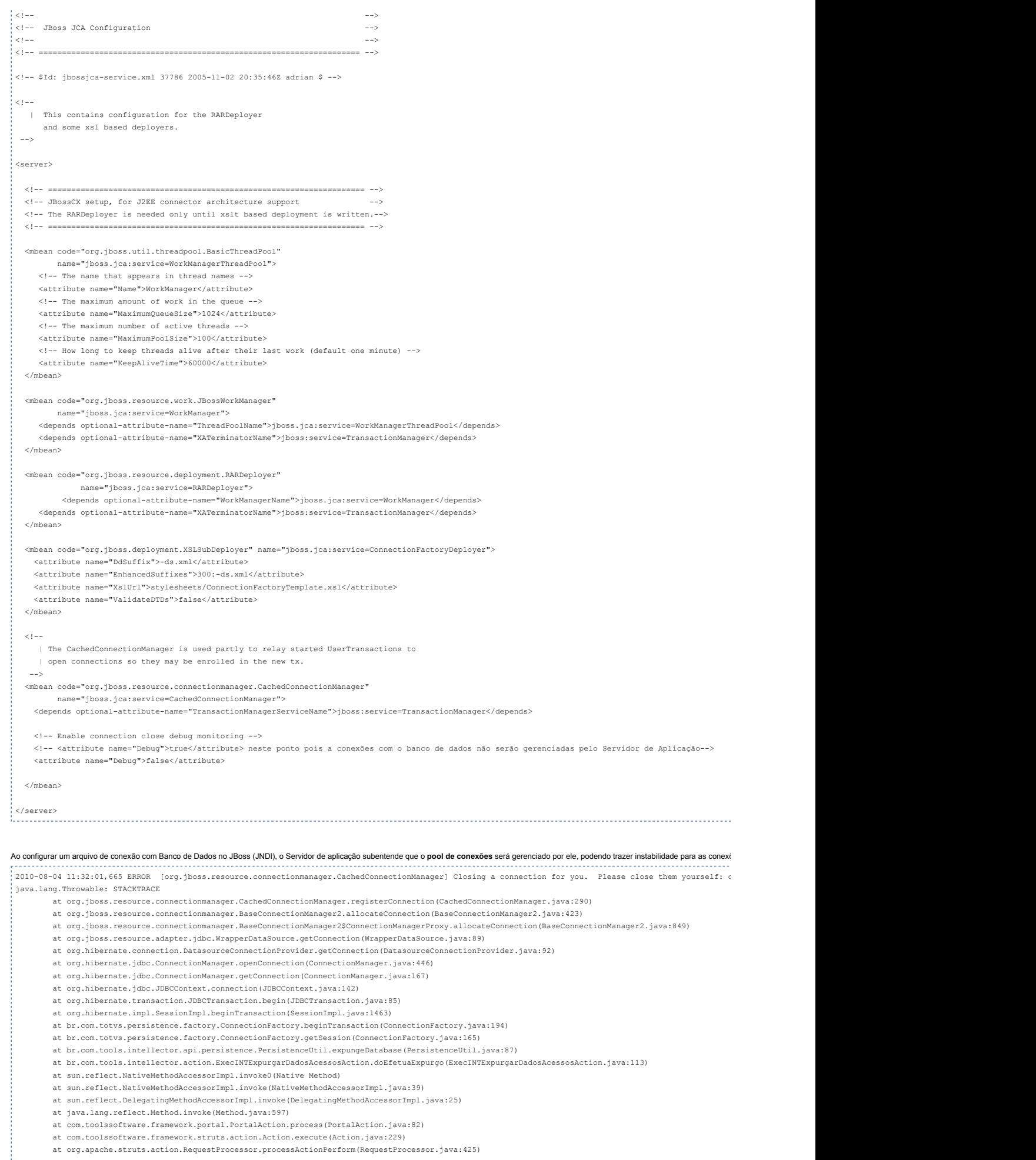

at org.apache.struts.action.RequestProcessor.process(RequestProcessor.java:228) at org.apache.struts.action.ActionServlet.process(ActionServlet.java:1913) at com.toolssoftware.framework.struts.action.ActionServlet.process(ActionServlet.java:98) at org.apache.struts.action.ActionServlet.doPost(ActionServlet.java:462) at javax.servlet.http.HttpServlet.service(HttpServlet.java:710) at javax.servlet.http.HttpServlet.service(HttpServlet.java:803) at org.apache.catalina.core.ApplicationFilterChain.internalDoFilter(ApplicationFilterChain.java:290) at org.apache.catalina.core.ApplicationFilterChain.doFilter(ApplicationFilterChain.java:206) at br.com.tools.intellector.filter.SecurityFilter.doFilter(SecurityFilter.java:56) at org.apache.catalina.core.ApplicationFilterChain.internalDoFilter(ApplicationFilterChain.java:235) at org.apache.catalina.core.ApplicationFilterChain.doFilter(ApplicationFilterChain.java:206) at org.jboss.web.tomcat.filters.ReplyHeaderFilter.doFilter(ReplyHeaderFilter.java:96) at org.apache.catalina.core.ApplicationFilterChain.internalDoFilter(ApplicationFilterChain.java:235) at org.apache.catalina.core.ApplicationFilterChain.doFilter(ApplicationFilterChain.java:206) at org.apache.catalina.core.StandardWrapperValve.invoke(StandardWrapperValve.java:230) at org.apache.catalina.core.StandardContextValve.invoke(StandardContextValve.java:175) at org.jboss.web.tomcat.security.SecurityAssociationValve.invoke(SecurityAssociationValve.java:182) at org.jboss.web.tomcat.security.JaccContextValve.invoke(JaccContextValve.java:84) at org.apache.catalina.core.StandardHostValve.invoke(StandardHostValve.java:127) at org.apache.catalina.valves.ErrorReportValve.invoke(ErrorReportValve.java:102) at org.jboss.web.tomcat.service.jca.CachedConnectionValve.invoke(CachedConnectionValve.java:157) at org.apache.catalina.core.StandardEngineValve.invoke(StandardEngineValve.java:109) at org.apache.catalina.connector.CoyoteAdapter.service(CoyoteAdapter.java:262) at org.apache.coyote.http11.Http11Processor.process(Http11Processor.java:844) at org.apache.coyote.http11.Http11Protocol\$Http11ConnectionHandler.process(Http11Protocol.java:583) at org.apache.tomcat.util.net.JIoEndpoint\$Worker.run(JIoEndpoint.java:446) at java.lang.Thread.run(Thread.java:619)

### **Intellector-EAR**

O Intellector-EAR é a produto de persistência do Intellector Server, monitorando um fila (queue) no Servidor de Aplicação onde os dados das execuções de políticas e plugins de acessos é enviada para serem

Para instalar o Intellector-EAR:

No JBoss: Basta colocar na pasta deploy (ex : **C:\java\jboss-4.2.3.GA\server\default\deploy\**) do Servidor de Aplicação.

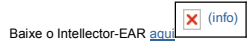

## **Configurando a "fila" do Intellector**

.

#### **JBoss**

```
No Servidor de aplicação na pasta "(ex : C:\java\jboss-4.2.3.GA\server\default\deploy\jms\jbossmq-destinations-service.xml)", neste arquivo contém as configurações das filas que o servidor disponi
<?xml version="1.0" encoding="UTF-8"?>
\epsilon<sup>1</sup> -- $Id: ibossmq-destinations-service yml 25907 2004-11-16 04:32:39Z ejort $ -->
\geq 1| This file defines the default Queues and Topics that JBossMQ
   | ships with. The default Queues and Topics are used by the 
   | JBoss test suite and by the sample jms programs.
   |
   | You can add other destinations to this file, or you can create other
  | *-service.xml files to contain your application's destinations.
 -->
<server>
  <!-- Destination without a configured SecurityManager or without a 
       a SecurityConf will default to role guest with read=true, write=true,
       create=false.
  -->
  <mbean code="org.jboss.mq.server.jmx.Topic"
         name="jboss.mq.destination:service=Topic,name=testTopic">
    <depends optional-attribute-name="DestinationManager">jboss.mq:service=DestinationManager</depends>
    <depends optional-attribute-name="SecurityManager">jboss.mq:service=SecurityManager</depends>
    <attribute name="SecurityConf">
      <security>
        <role name="guest" read="true" write="true"/>
        <role name="publisher" read="true" write="true" create="false"/>
        <role name="durpublisher" read="true" write="true" create="true"/>
      </security>
    </attribute>
  </mbean>
  <mbean code="org.jboss.mq.server.jmx.Topic"
        name="jboss.mq.destination:service=Topic,name=securedTopic">
    <depends optional-attribute-name="DestinationManager">jboss.mq:service=DestinationManager</depends>
    <depends optional-attribute-name="SecurityManager">jboss.mq:service=SecurityManager</depends>
    <attribute name="SecurityConf">
      <security>
       <role name="publisher" read="true" write="true" create="false"/>
      </security>
```
http://www.intellector.com.br/web/guest/doct\_new?p\_p\_id=54\_INSTANCE\_0J6U&p... 31/10/2012

persistence.jndi.security.credentials=

#hibernate.default\_schema= hibernate.connection.username=tools hibernate.connection.password=toolsscc

hibernate.connection.driver\_class=net.sourceforge.jtds.jdbc.Driver

hibernate.dialect=org.hibernate.dialect.SQLServerDialect #hibernate.connection.datasource=java\:jdbc/tools

hibernate.connection.url=jdbc:jtds:sqlserver://192.168.0.242:1433/totvs\_d\_esquema

hibernate.transaction.factory\_class=org.hibernate.transaction.JDBCTransactionFactory

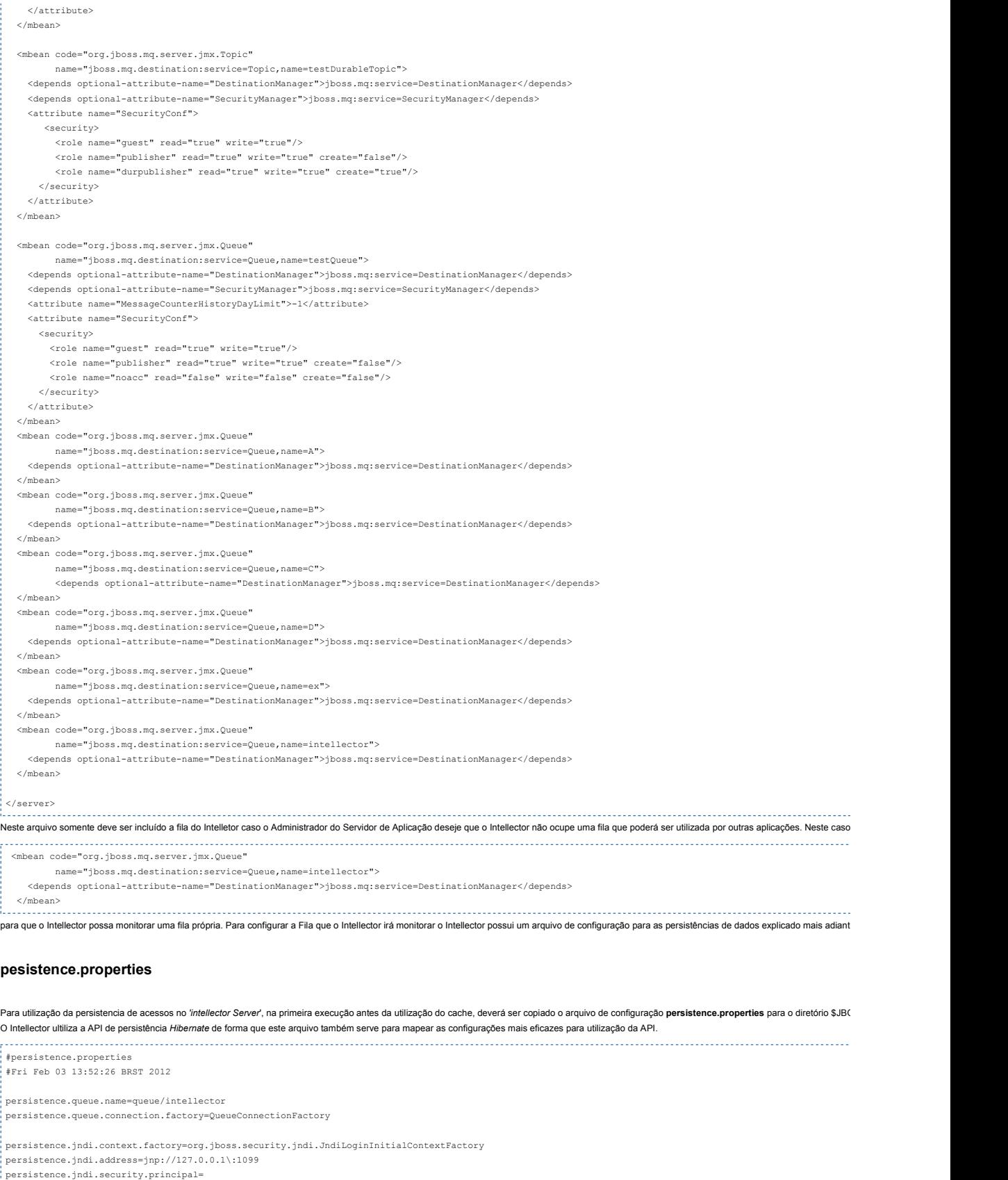

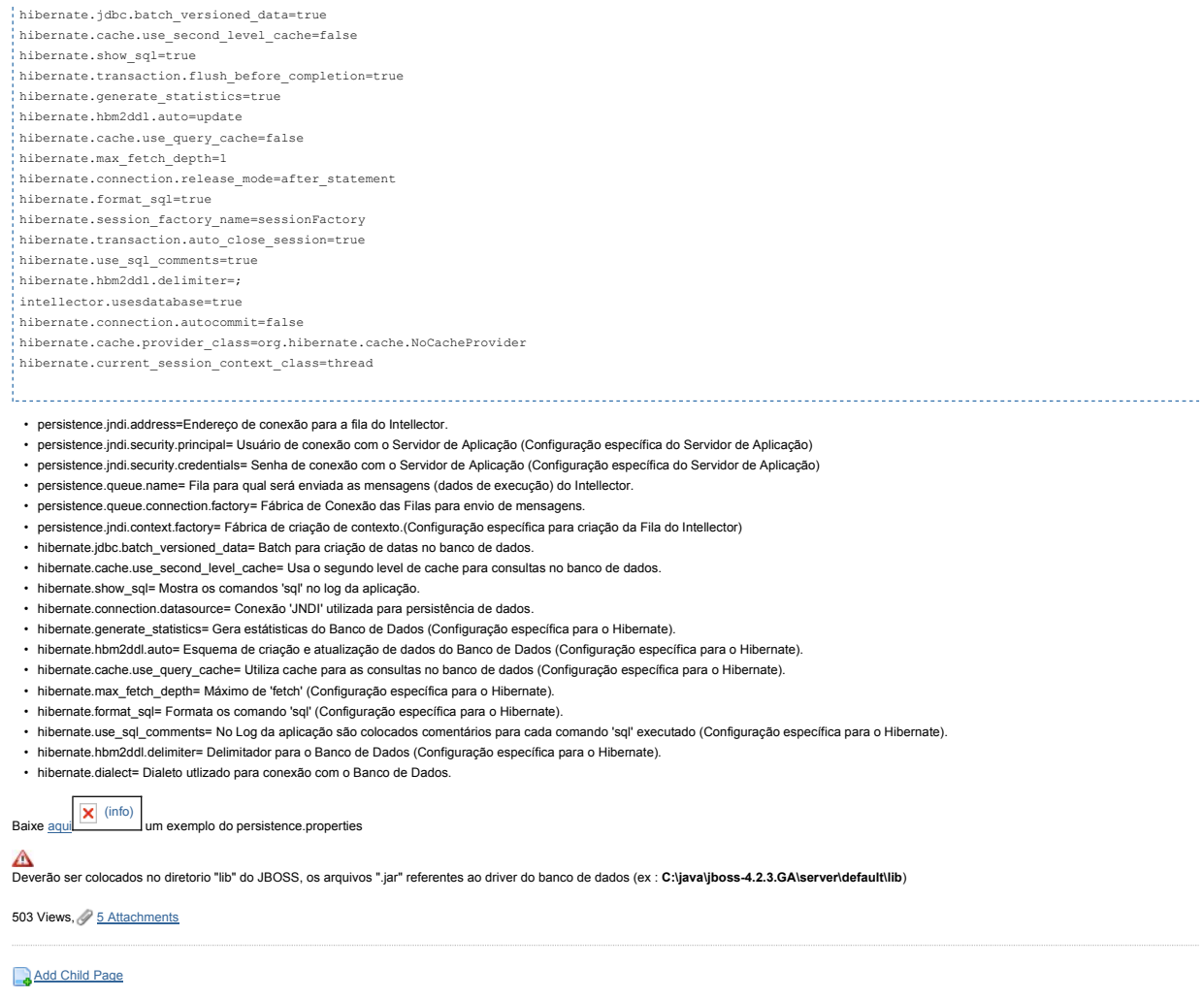

**Comments**

**Post Reply**